# Online Professional Development Series for Professional School Counselors

*The intent of this series is to provide Indiana Professional School Counselors with online professional development opportunities that may be used during staff professional development days. Indiana school counselors developed these free training modules which require between one and two hours to complete and allow participants to earn CRUs or Professional Growth Points for license renewal. We will continue to update and expand the list of available courses each year.*

## Getting Started

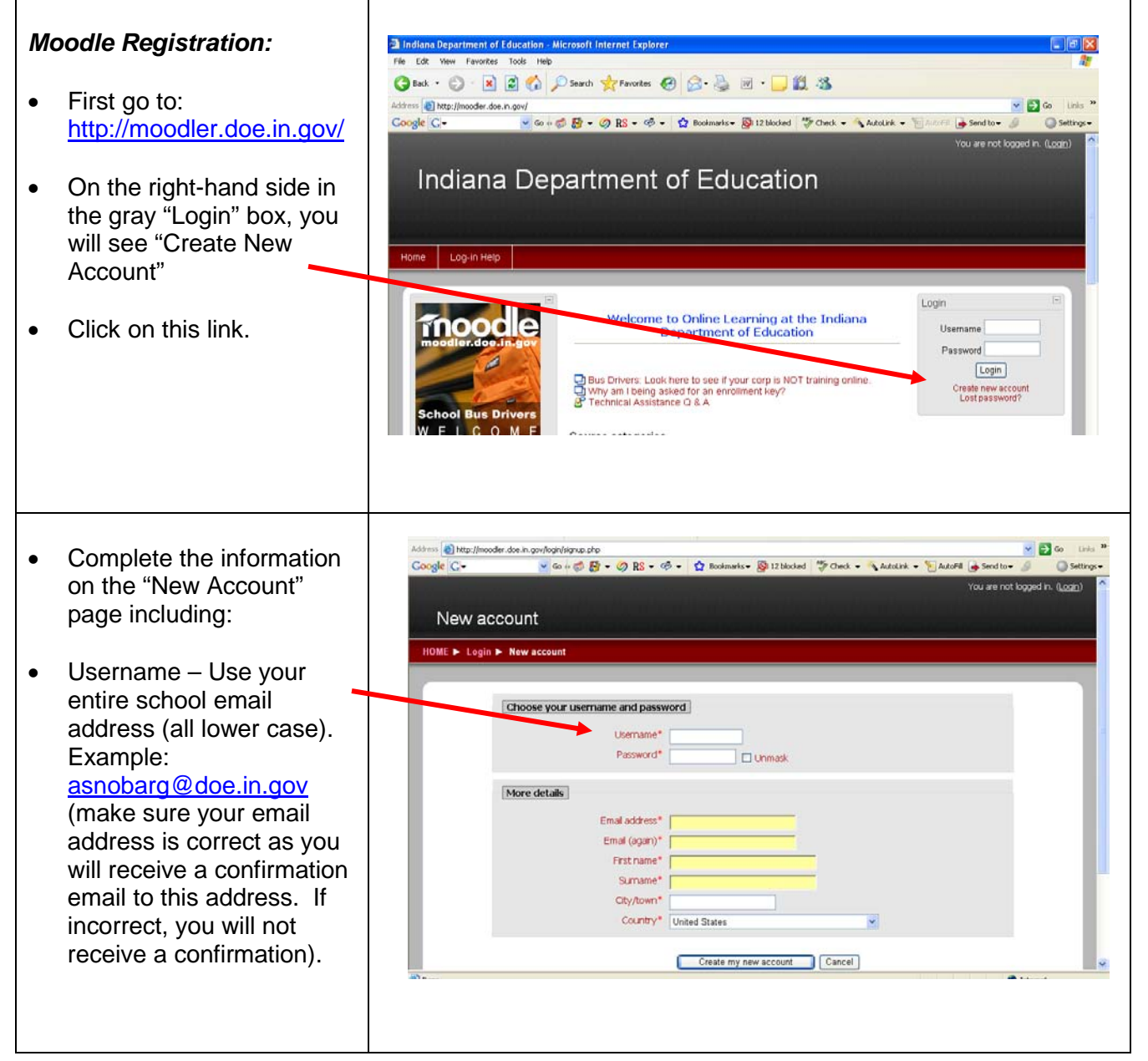

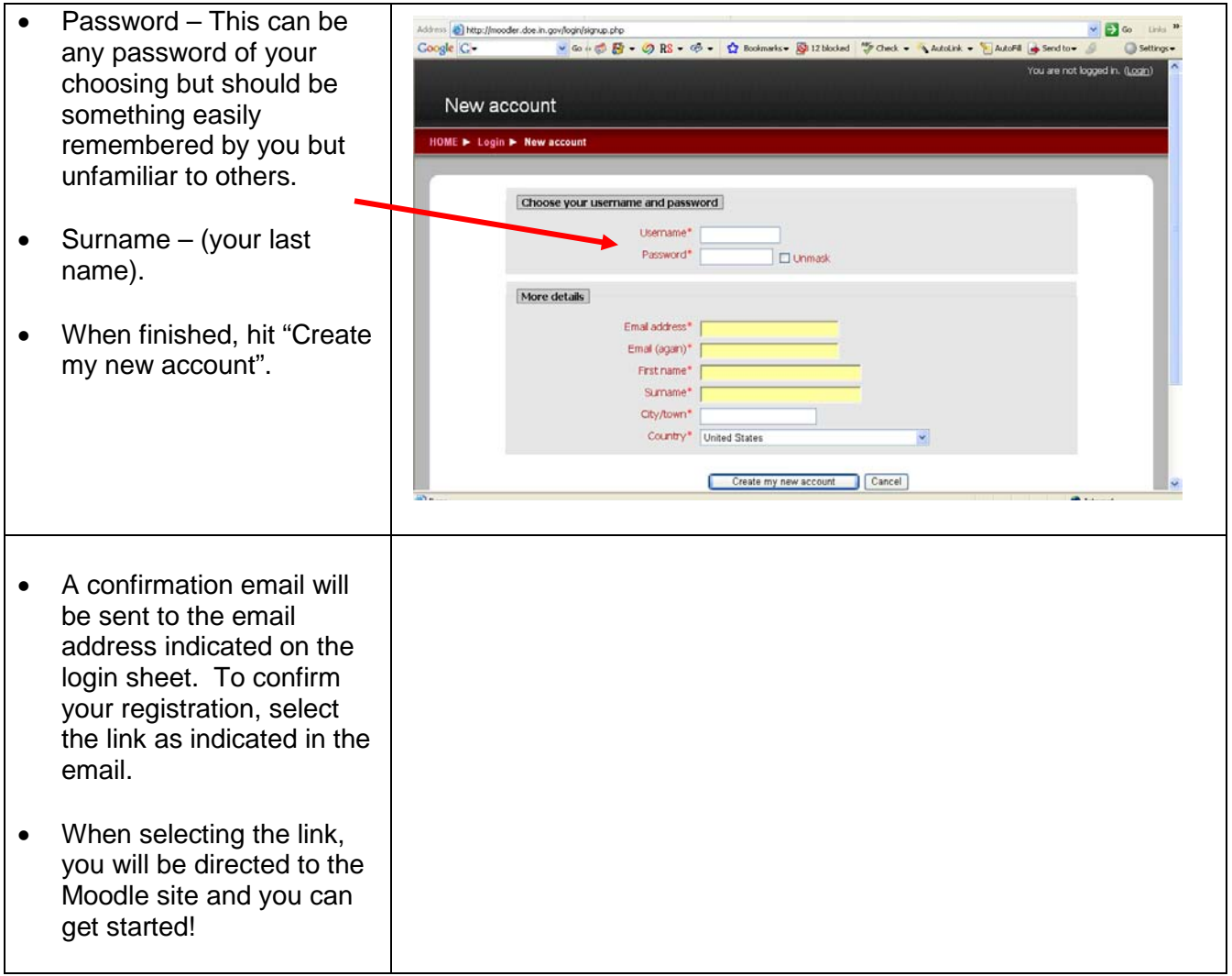

#### Course Enrollment

• First go to: Indiana Department of Education <http://moodler.doe.in.gov/> • If you have already set up Home | Log-in Help an account, login (upper right-hand side of page) Login Welcome to Online Learning at the Indiana<br>Department of Education dle using your Username Usemame (which is your email Password  $\boxed{\text{Login}}$ □ Bus Drivers: Look here to see if your corp is NOT training online.<br>□ Why am I being asked for an enrollment key?<br><mark>④</mark> Technical Assistance Q & A address in all lowercase Create new account<br>Lost password? letters) and your  $Q$  M  $\in$ Course extensive password. • If you have forgotten your password, click, "Lost password?"

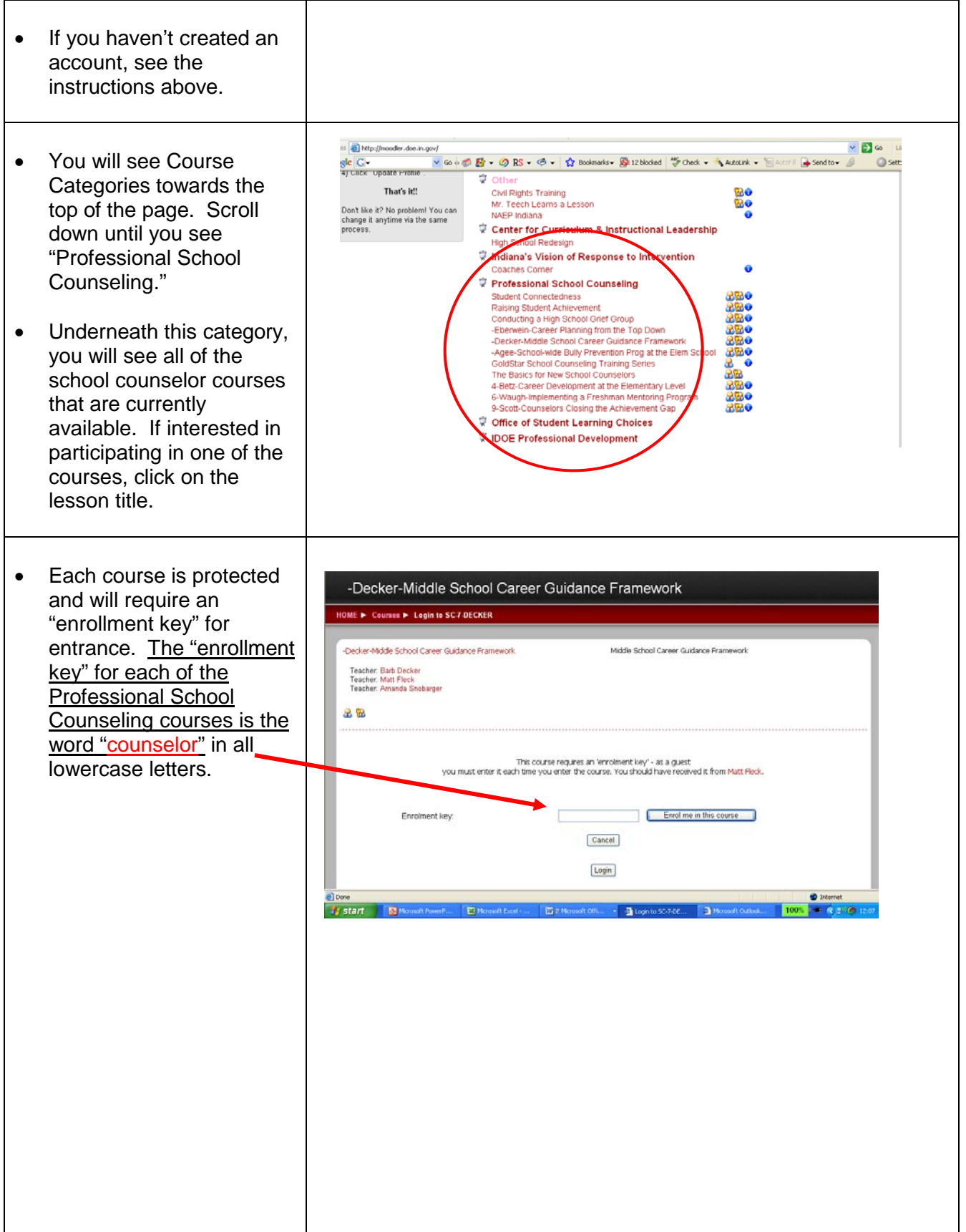

#### Course Completion

- For each course, you will be required to complete a pre-test and a post-test. To receive Continual Renewal Units (CRUs) or Professional Growth Plan points (PGPs), all course requirements must be completed including 100% mastery on the post-test.
- We encourage you to complete each of the lesson components in the order in which they are presented. Course Components may include the following:
	- o A pre-test
	- o PowerPoint presentations to watch
	- o Videos to link to and watch
	- o Resources to read or review including documents, handouts, posters, websites, etc.
	- o A post-test. After successful completion of the post-test, you will receive a note indicating that an email will be sent to you in the spring with information regarding CRU and PGP points.

### Receiving CRU's, PGP points or CEU's:

• When you have successfully completed a lesson (100% mastery on the post-test), email your name, title of lesson completed, mailing address, date of birth, last 4 digits of your SSN, and whether you are requesting CRU, PGP, or CEU's to the following: **CRU's or PGP points:** [asnobarg@doe.in.gov](mailto:asnobarg@doe.in.gov) **CEU's:** [dkempson@doe.in.gov](mailto:dkempson@doe.in.gov)

#### **Troubleshooting**

If you have technical difficulties:

- 1. *First check to see that your computer is connected to a high speed network, has Microsoft Word, PowerPoint, and or Adobe Acrobat programs and the ability to view Flash videos.*
- 2. *If at school, check with your technology director to make sure your school isn't blocking access to streaming video*
- 3. *Click and read the "Technical Assistance Q & A" towards the top of the page at: [http://moodler.doe.in.gov/.](http://moodler.doe.in.gov/)*

If you can't access a course:

- *1. Make sure the course is listed under the Professional School Counselor category.*
- *2. Some courses require a password for enrollment (example: ISSSA – Indiana School Safety Specialist Academy). Some of these courses cannot be accessed unless you belong to that specific group of professionals.*

If you encounter a link that's not working or another problem:

- *1. Contact Amanda Snobarger, IDOE School Counselor Consultant at [asnobarg@doe.in.gov.](mailto:asnobarg@doe.in.gov)*
- *2. Please be specific about where you found the problem so we may correct it – thanks.*